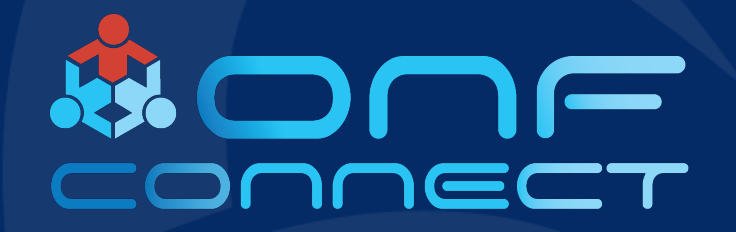

# µONOS for Developers

**Andrea Campanella, Jordan Halterman Open Networking Foundation <andrea,jordan>@opennetworking.org**

### **Overview**

- μONOS architecture overview
- Code structure
- Development environment
- Deployment
- Development workflow
- How to contribute

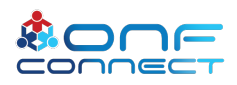

### What is µONOS?

- µONOS is the next generation architecture of ONOS
- Aims to provide a comprehensive platform for operations
	- configuration, control, monitoring, verification, live update, diagnostics
- Aims to provide first-class support for 5G RAN edge
- Based on µ-services, gRPC interfaces, next-gen SDN interfaces
	- e.g. gNMI, gNOI, P4Runtime, gRIBI, etc.
- Cloud-native (Kubernetes) and aimed at edge-cloud

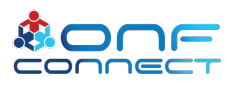

### µONOS GitHub Repositories

- Multiple repos that reflect the component architecture
- Components built/packaged independently
- Current repos include:

*onos-config, onos-topo, onos-control, onos-gui, onos-cli, onos-test*

- More refactoring to follow
- Everything hosted under https://github.com/onosproject

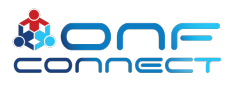

### **UONOS Code Architecture**

#### onos-gui

Graphical user interface for ONOS (µONOS Architecture)

● JavaScript  $\Phi$  Apache-2.0  $\sqrt[3]{3}$  ★ 2 ① 2  $\sqrt[3]{0}$  Updated 11 ho

#### onos-ztp

Zero-Touch-Provisioning subsystem for ONOS (µONOS Architecture) Go  $\Phi$  Apache-2.0  $\sqrt[3]{8}$   $\star$  0  $\Omega$  0  $\Omega$  Updated yesterday

#### onos-test

Integration test infrastructure for ONOS (µONOS Architecture) Go  $\Phi$  Apache-2.0  $\frac{6}{5}$   $\star$  4  $\Phi$   $\Lambda$   $\Lambda$  2 Updated yesterday

#### onos-topo

Topology subsystem for ONOS (µONOS Architecture)

Go  $\Phi$  Apache-2.0  $\%$  8  $\star$  3  $\circled{0}$  1  $\%$  0 Updated 3 days ago

#### onos-config

Configuration subsystem for ONOS (µONOS Architecture)

Go  $\frac{1}{2}$  Apache-2.0  $\frac{1}{2}$  16  $\bigstar$  16  $\left(\frac{1}{2}\right)$  19 (4 issues need help)  $\hat{1}$ 1

#### onos-cli

Command-line interface for ONOS (µONOS Architecture)

● Go < < 4 Apache-2.0 % 6 ★1 ① 0 11 Updated 10 days ago

#### onos-control

Control subsystem for ONOS (µONOS Architecture) ● Go al<sup>t</sup> Apache-2.0 \frac{s} ★ 5 ① 0 \ll\1 Updated 12 days ago

#### simulators

Code for simulating various device and orchestration entities with which ONOS interacts, e.g. gNMI, gNOI, P4Runtime

#### app-registry

Hosts project for a portal that tracks ONOS and µONOS applications.

#### onos-ran

RAN subsystem for ONOS (µONOS Architecture)  $\frac{1}{2}$  Apache-2.0  $\frac{1}{2}$   $\frac{1}{2}$   $\frac{1}{2}$  0  $\frac{1}{2}$  0  $\frac{1}{2}$  0  $\frac{1}{2}$  Updated on Jul 11

https://github.com/onosproject

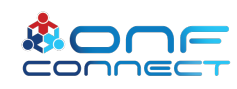

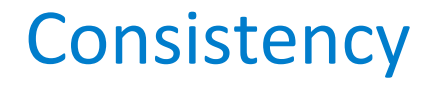

Tools, operations, and processes are consistent across all subsystems and their repositories

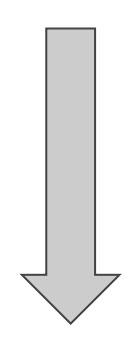

Learn the workflow and tools for one service: contribute to all the microservices/repos

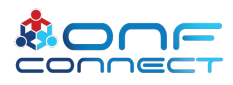

### µONOS Deployment

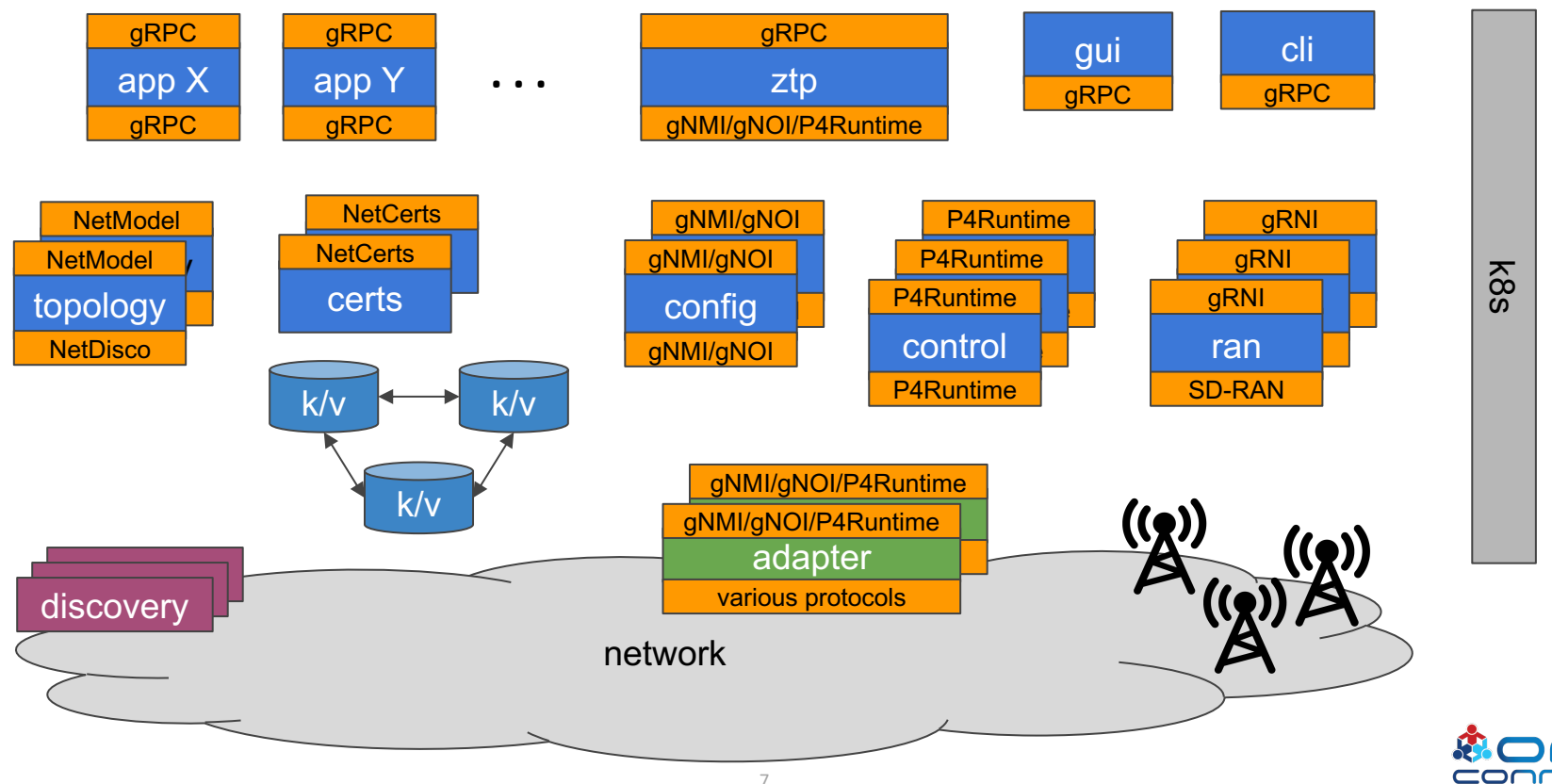

### µONOS Deployment

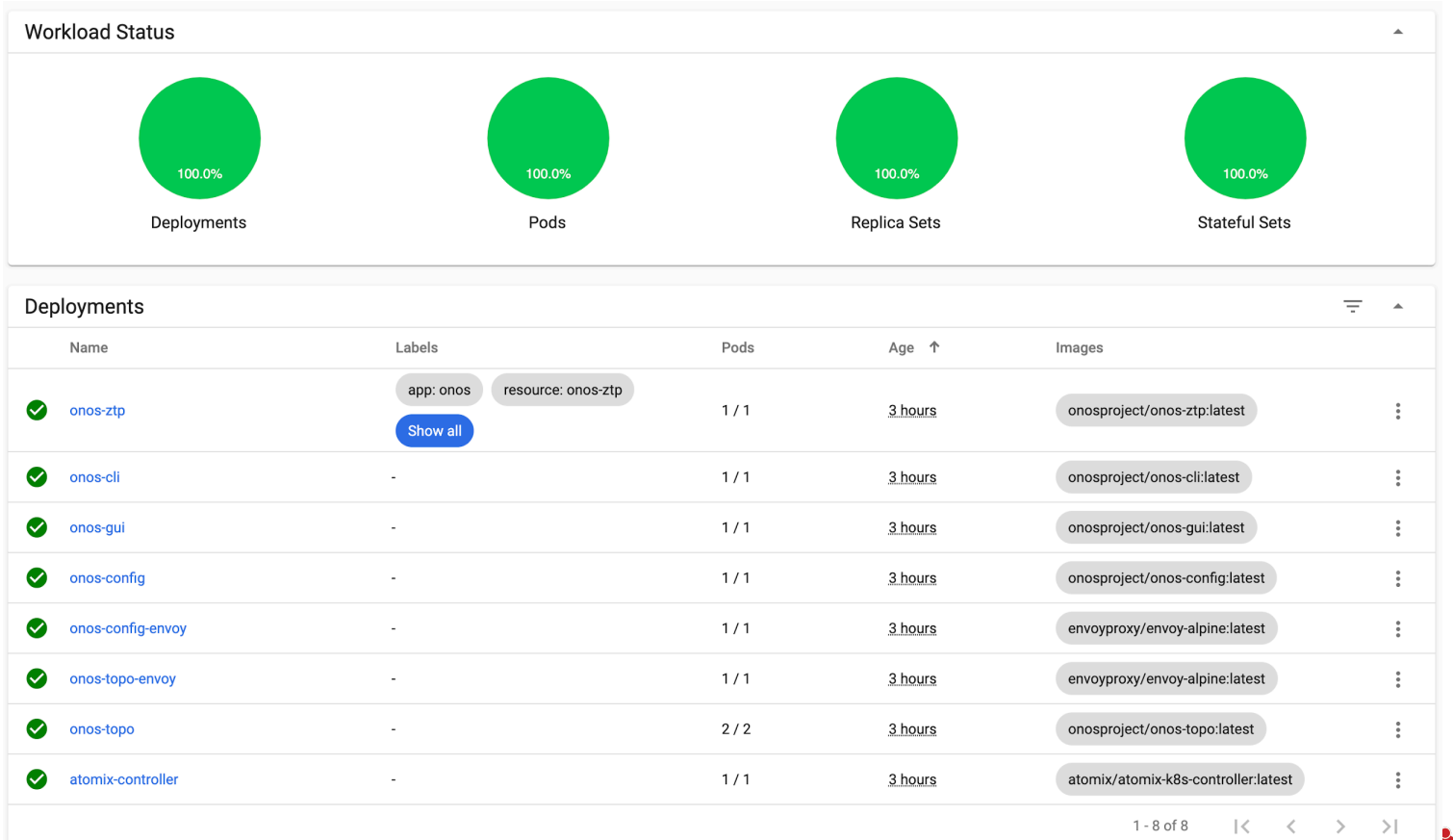

cor

### µONOS Deployment

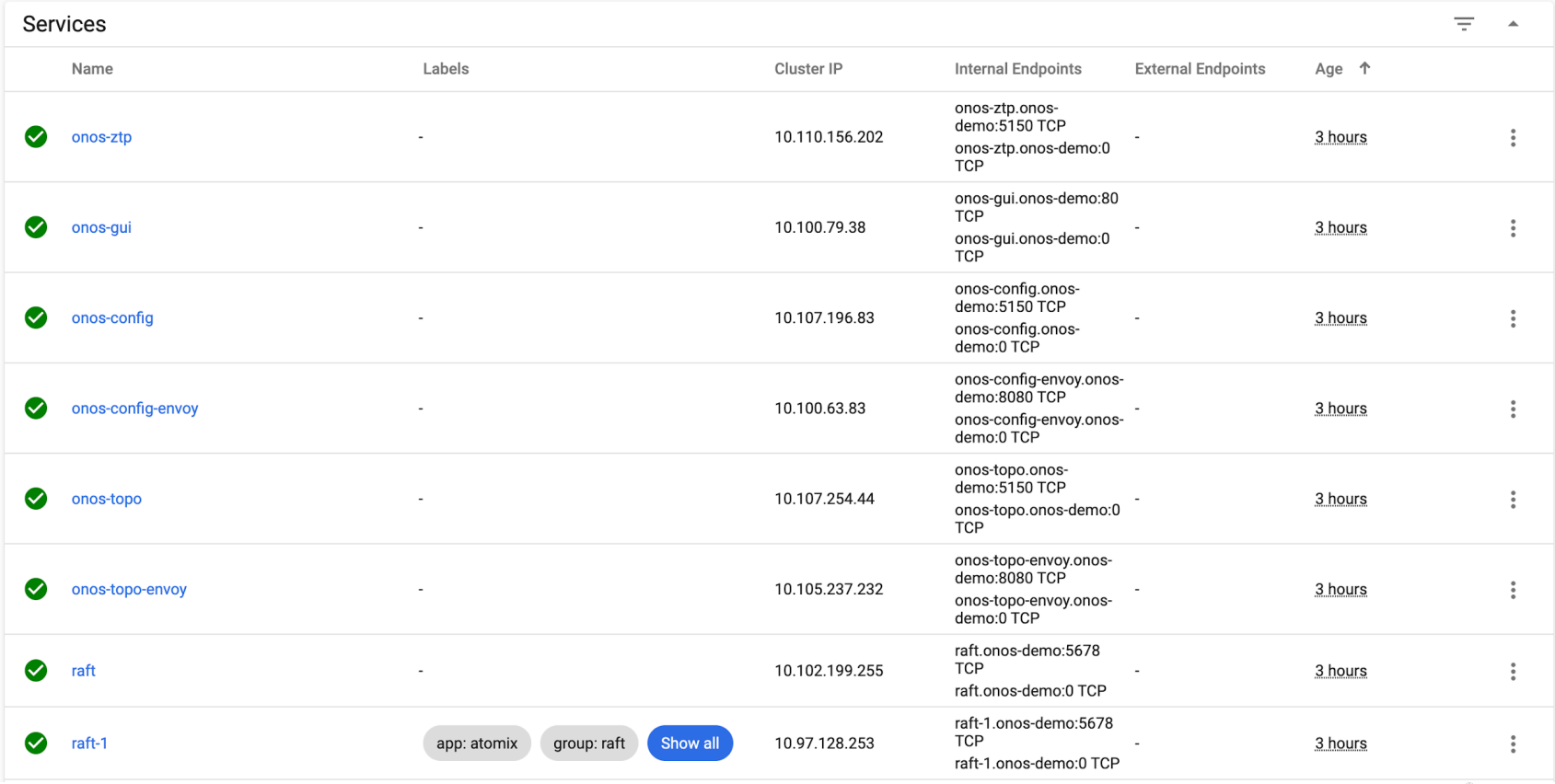

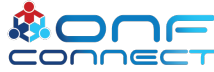

### µONOS and Atomix

- Cloud native database
	- Kubernetes controller for database management
	- Atomix nodes for persistence and replication
- Implements Protobuf data structures API
- Atomix Go client used in Go services for persistence/fault tolerance
- https://github.com/atomix

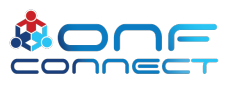

## Golang Language

- Significant momentum in ecosystem
- Excellent integration with gRPC and native Supports streaming APIs
- no JVM or JIT compiler
- Go has garbage collection but is less prone to memory leaks, faster and safer code development
- GO GC cycles do require STW pauses which does have some impact with respect to apps that have real-time requirements; however:
- Current (2017+) releases of Go runtime have ~500us STW pauses
- Real-time sensitive portions in C/C++ if required and Go runtime using foreign function interface (FFI)

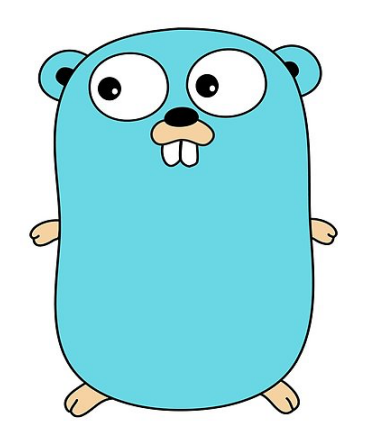

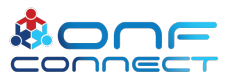

## Developer Environment

Standard Go project structure

• [https://github.com/golang-standards/project](https://github.com/golang-standards/project-layout)layout

Dependency management and build done through go modules

- GO111MODULE=on
- use go.sum and go.mod

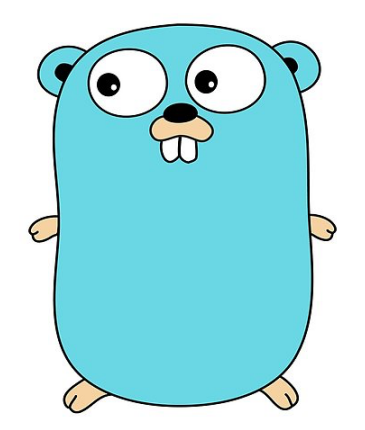

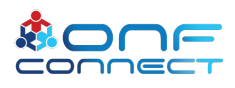

### Developer Environment (Docker)

Go code runs in a docker container

Tagged images easily downloadable from dockerhub: <https://hub.docker.com/u/onosproject>

Build your own images as you change code: `*make images*` in all of the uploaded repos

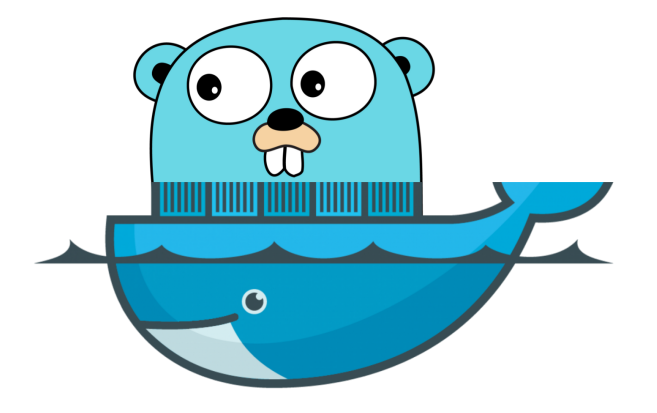

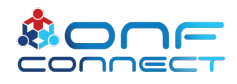

## Developer Environment

Kubernetes manages the deployment of docker containers:

- Helm Charts
- Onit test tools

Kubernetes is usually installed/run:

- bare-metal
- Kind on any docker capable env: https://kind.sigs.k8s.io

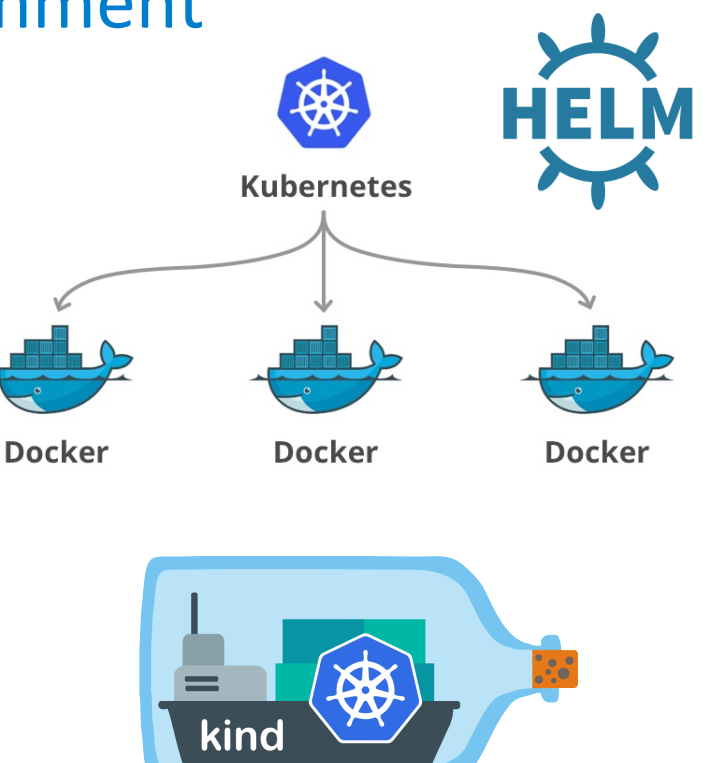

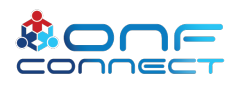

### Developer Environment

### In short:

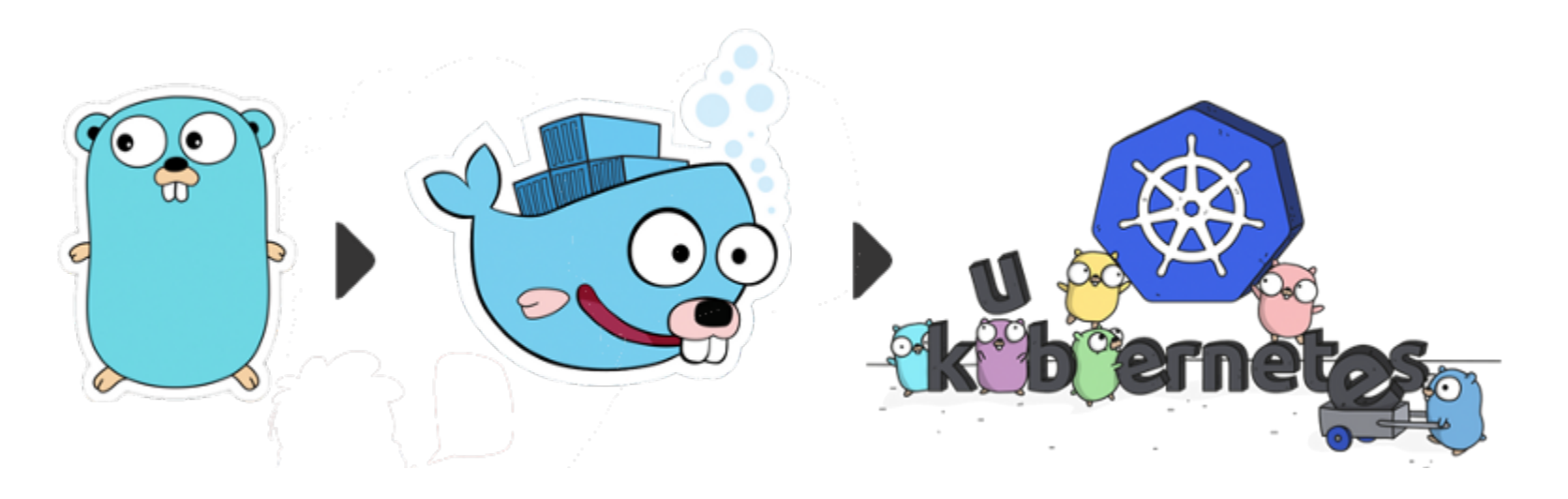

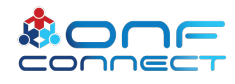

### ONIT Overview

ONIT: ONOS Integration Test framework

- CLI for development and testing on Kubernetes
- Deploy μONOS in a Kubernetes cluster
- Run integration tests:
	- end to end "black-box" testing of µONOS subsystems
	- E.g. subscription, get, set, model plugins …
- Run benchmarks
- Remote debugging via delve
- Deploy and manage applications inside k8s

<https://github.com/onosproject/onos-test>

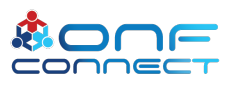

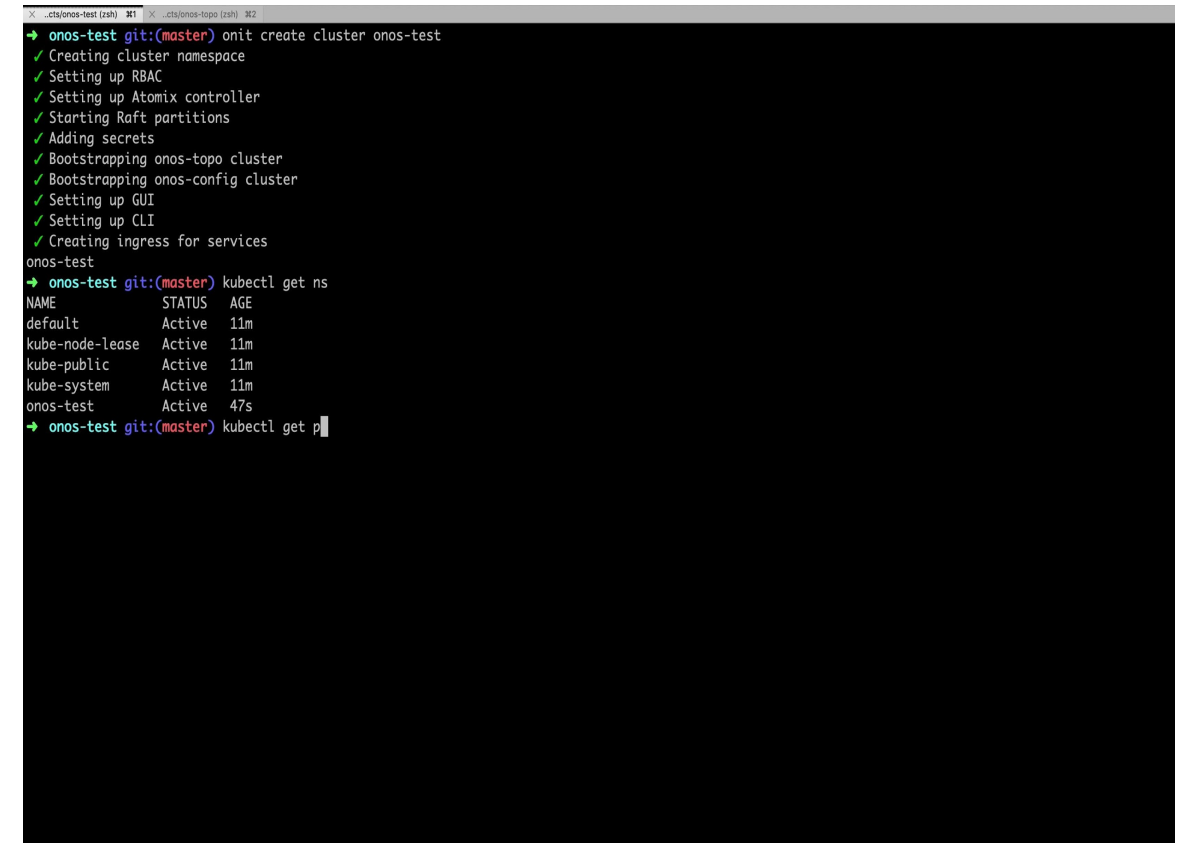

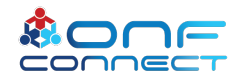

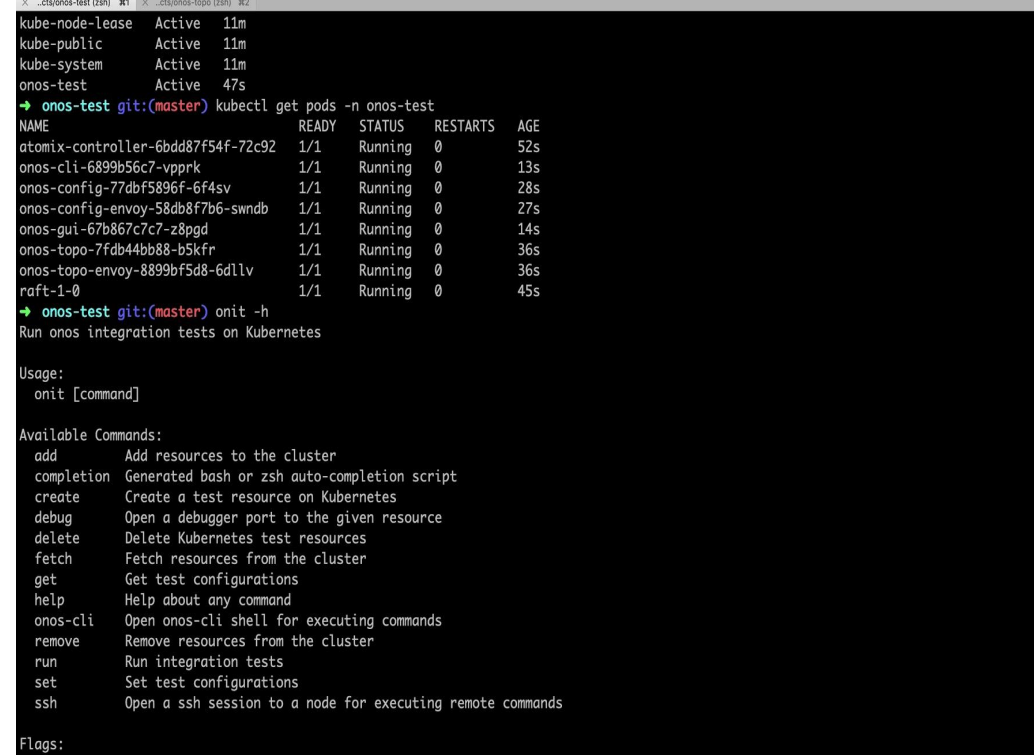

--help help for onit -h.

Use "onit [command] --help" for more information about a command.<br>  $\rightarrow$  onos-test git:(master)  $\blacksquare$ 

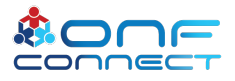

### **ONIT Development Workflow**  $\times$  ..cts/onos-test (zsh)  $\overline{M1}$   $\times$  ..cts/onos-topo (zsh)  $\overline{M2}$

#### Run onos integration tests on Kubernetes

#### Usage:

onit [command]

#### Available Commands:

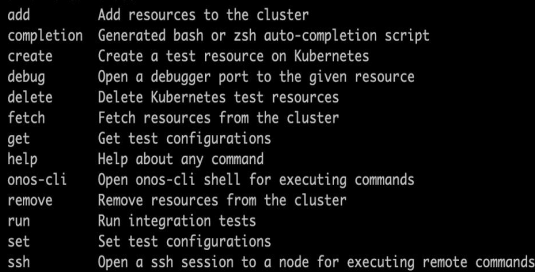

#### Flags:

-h, --help help for onit

Use "onit [command] --help" for more information about a command. → onos-test git:(master) onit get tests atomix-list atomix-lock atomix-map atomix-simple config-opstate-cli config-plugins-cli device-cli device-service ha models single-path single-state subscribe transaction → onos-test git:(master) onit run test

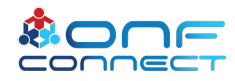

#### → onos-test ait:(master) onit onos-cli

onit (onit) #1 X ..cts/onos-topo (zsh) #2

 $~\sim$  \$ onos topo get devicse Get topology resources

#### Usage:

onos topo get [command]

#### Available Commands: device Get a device

Flags:

-h, --help help for get

Use "onos topo get [command] --help" for more information about a command.  $~\sim$  \$ onos topo get devices ID ADDRESS VERSION ~ \$ onos topo add device test --address test:1234 --version

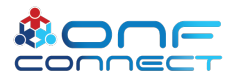

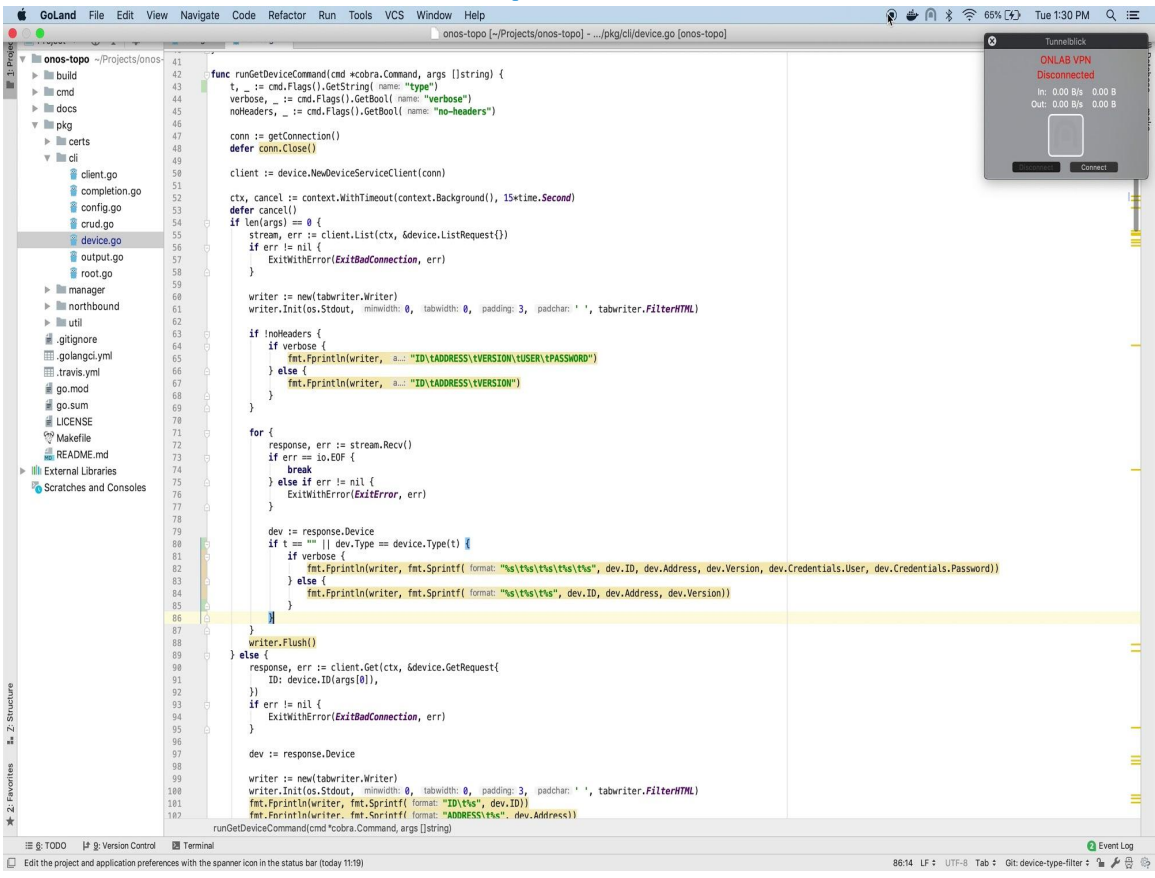

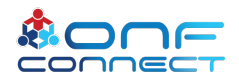

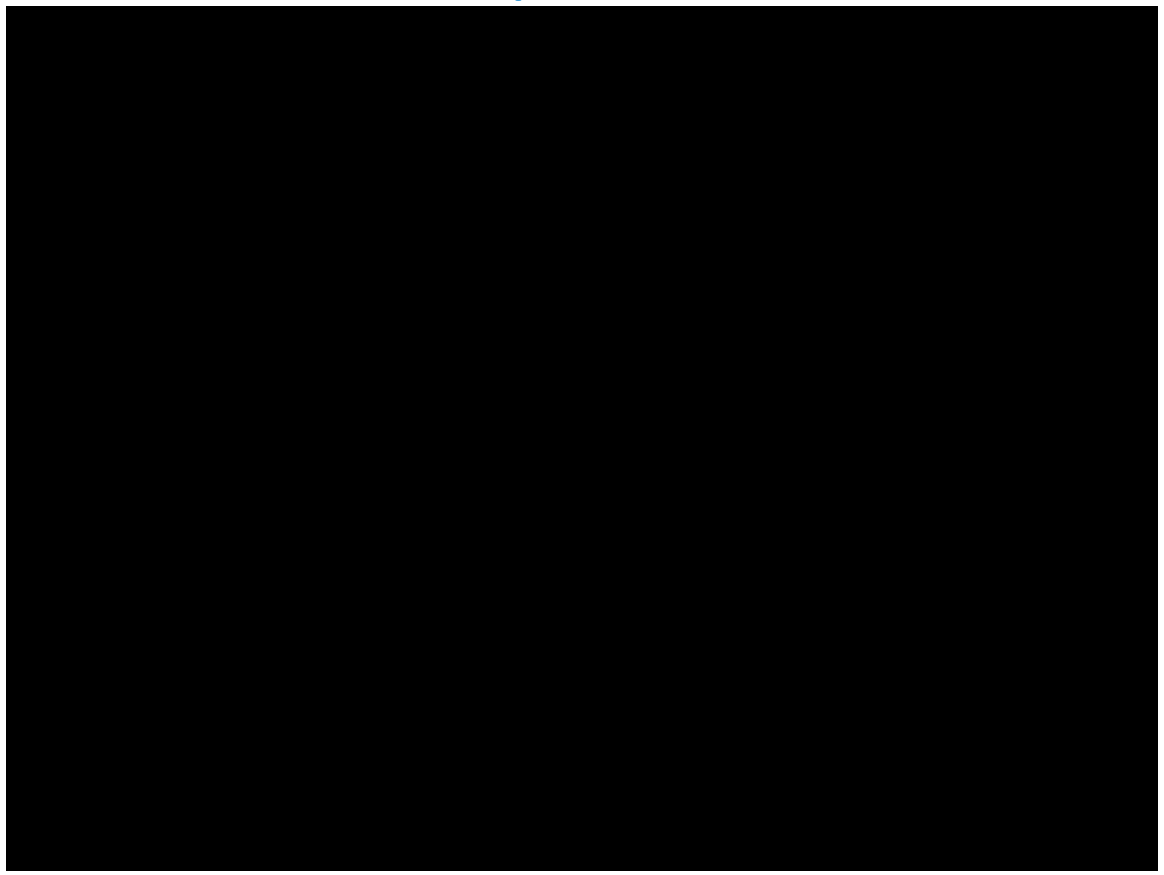

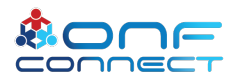

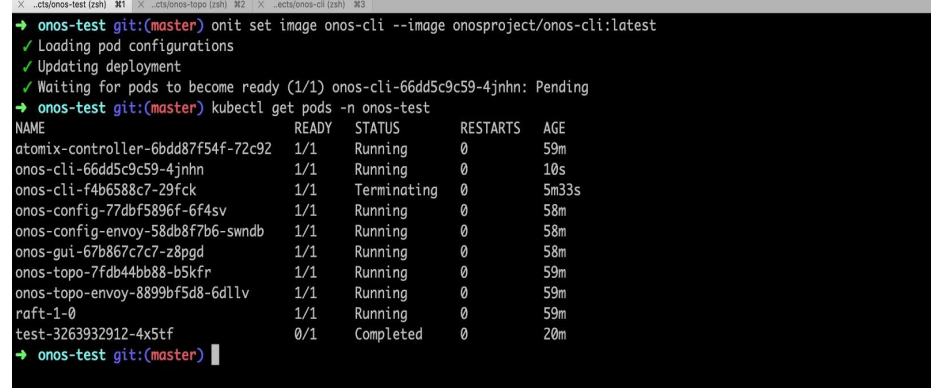

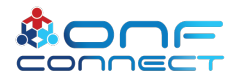

#### onit (onit) #1 X ..cts/onos-topo (zsh) #2 X ..ects/onos-cli (zsh) #3 → onos-test git:(master) onit onos-cli

 $~\sim$  \$ onos topo get devices -h Get a device

#### Usage:

onos topo get device <id> [flags]

#### Aliases:

device, devices

#### Flags:

 $-h$ ,  $-help$ help for device --no-headers disables output headers -t, --type string get devices of the given type whether to print the device with verbose output -v, --verbose ~ \$ onos topo get devices -t foo **TD** ADDRESS VERSION

#### $~5$

 $\mathbf{E}$ conne

#### cont fonit)  $\#1$  X ..cts/onos-topo (ssh)  $\#2$  X ..ects/onos-cli (zsh)  $\#3$

→ onos-topo ait:(master) ait checkout -b device-type-filter

Switched to a new branch 'device-type-filter' → onos-topo git:(device-type-filter) git status On branch device-type-filter Changes not staged for commit: (use "git add <file>..." to update what will be committed) (use "ait checkout -- <file>..." to discard changes in working directory)

no changes added to commit (use "git add" and/or "git commit -g") + onos-topo git: (device-type-filter) x git commit -a -m "Add device type filter to devices command." [device-type-filter c925414] Add device type filter to devices command. 1 file changed, 8 insertions(+), 4 deletions(-) → onos-topo git: (device-type-filter) git push origin device-type-filter Enumerating objects: 9, done. Counting objects: 100% (9/9), done. Delta compression using up to 8 threads Compressing objects: 100% (5/5), done. Writing objects: 100% (5/5), 563 bytes | 563.00 KiB/s, done. Total 5 (delta 4), reused 0 (delta 0) remote: Resolving deltas: 100% (4/4), completed with 4 local objects. remote: remote: Create a pull request for 'device-type-filter' on GitHub by visiting: https://github.com/kuujo/onos-topo/pull/new/device-type-filter remote: remote: To github.com:kuujo/onos-topo.git device-type-filter -> device-type-filter \* [new branch]

→ onos-topo git:(device-type-filter)

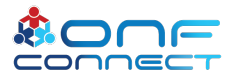

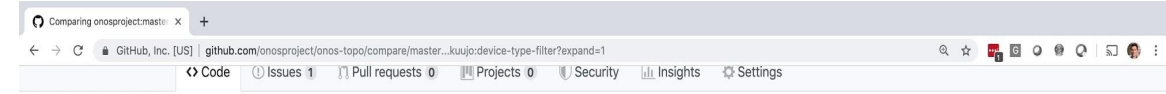

#### Open a pull request

Create a new pull request by comparing changes across two branches. If you need to, you can also compare across forks.

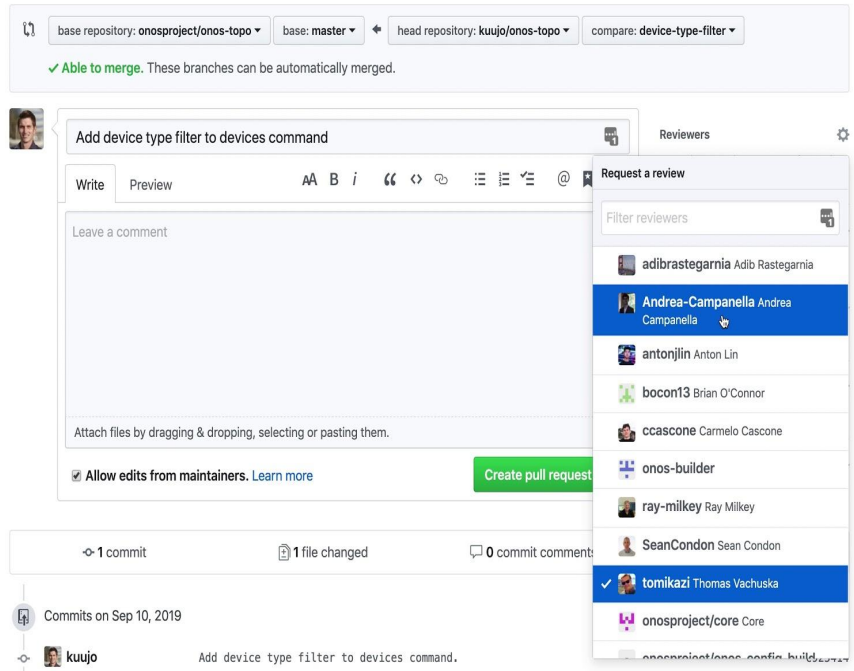

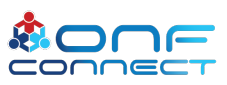

## Contributing to µONOS

Follow the developer workflow:

[https://github.com/onosproject/onos-config/blob/master/docs/dev\\_workflow.md](https://github.com/onosproject/onos-config/blob/master/docs/dev_workflow.md) 4 main sections

- Fork the project, download the code, create a local development environment https://aithub.com/onosproject/onos
- Code, Code, Code then build and test
- Submit a pull request
- work with the community on comments and enhancements
- Get your PR merged and see your code in action

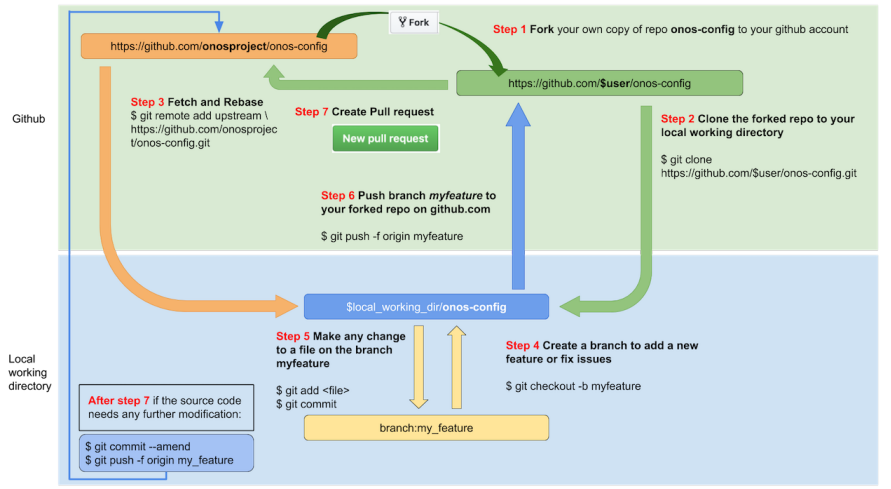

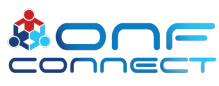

## Github

µONOS uses **GitHub as an all in one integrated tool** for code, issues, comments, documentation, PR, CI/CD:

- Avid tool multiplication and learning curve
- exploit all in one integration
- one stop shop for everything related to the project
- automated CI/CD integration on PRs with Travis

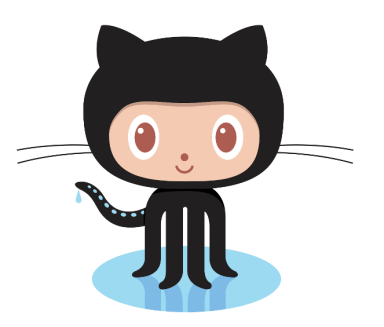

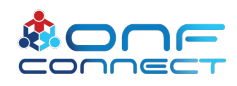

## Github and Travis

Travis, simple, well know, ubiquitous CI/CD tool

µONOS Travis workflow:

- Build docker images based on submitted changes
- Deploy Kind cluster with new docker images
- Integrations tests
- License
- Code checkstyle and lint (golangci-lint)

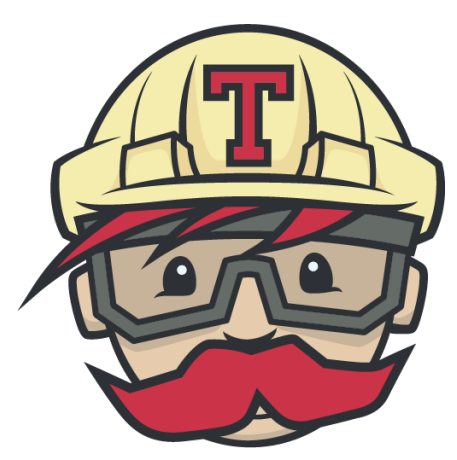

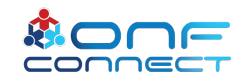

### How to get involved

- Join *#micro-onos* channel on *onosproject.slack.com*
- Attend ONOS TST meetings
	- bi-weekly Wednesdays at 9:00 PST/PDT
- Fork and send pull-requests to https://*[github.com/onosproject](https://github.com/onosproject)* repositories
- Participate in *[onos-dev@onosproject.org](mailto:onos-dev@onosproject.org)* mailing list

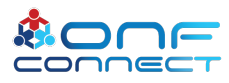

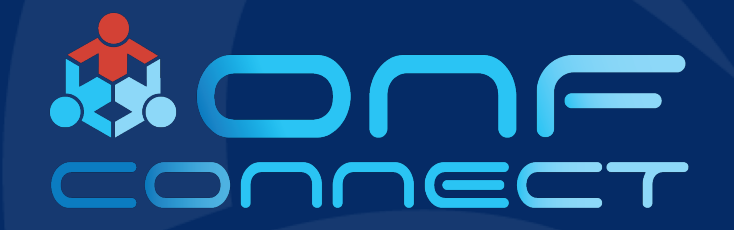

# Thank You

Follow Up Links: